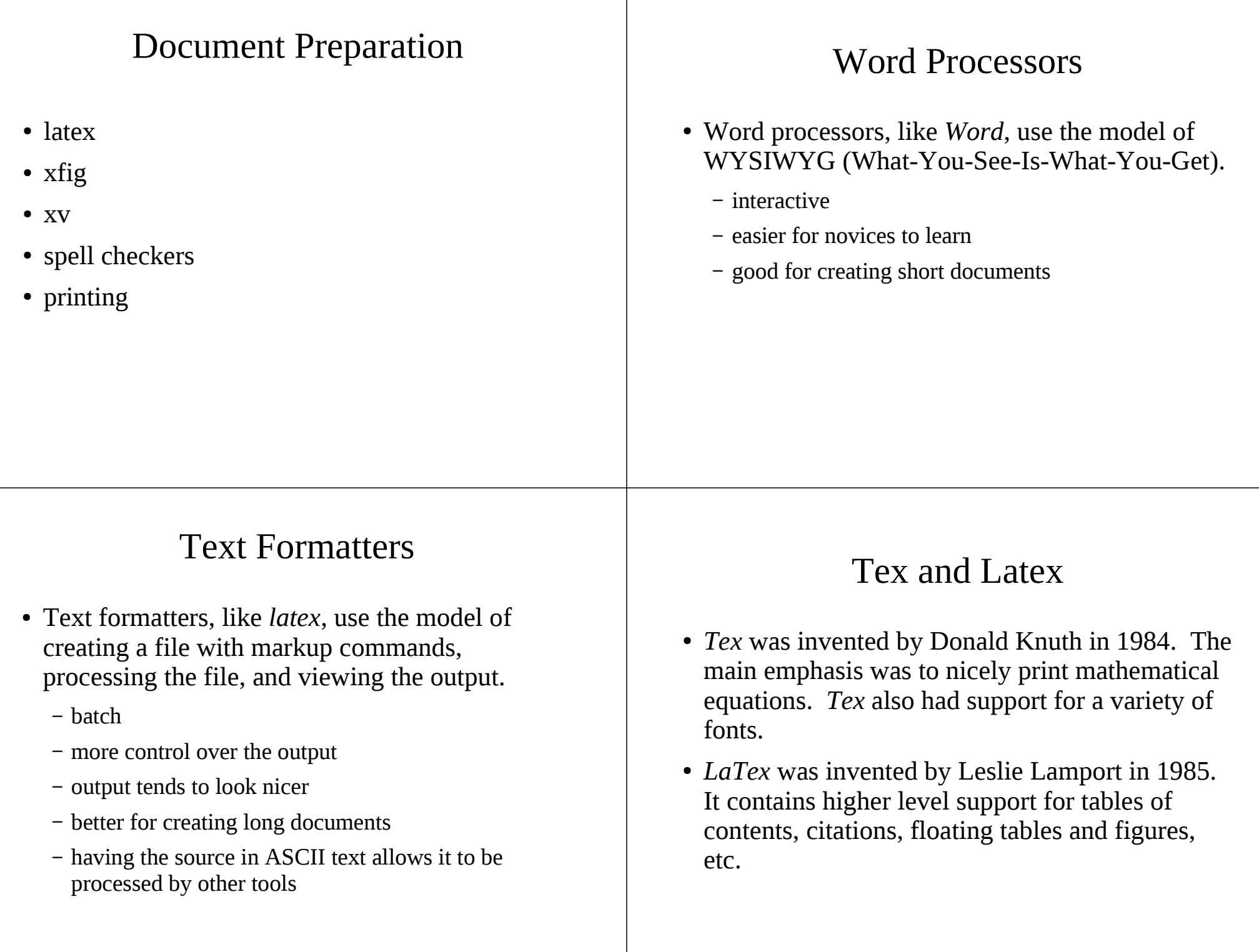

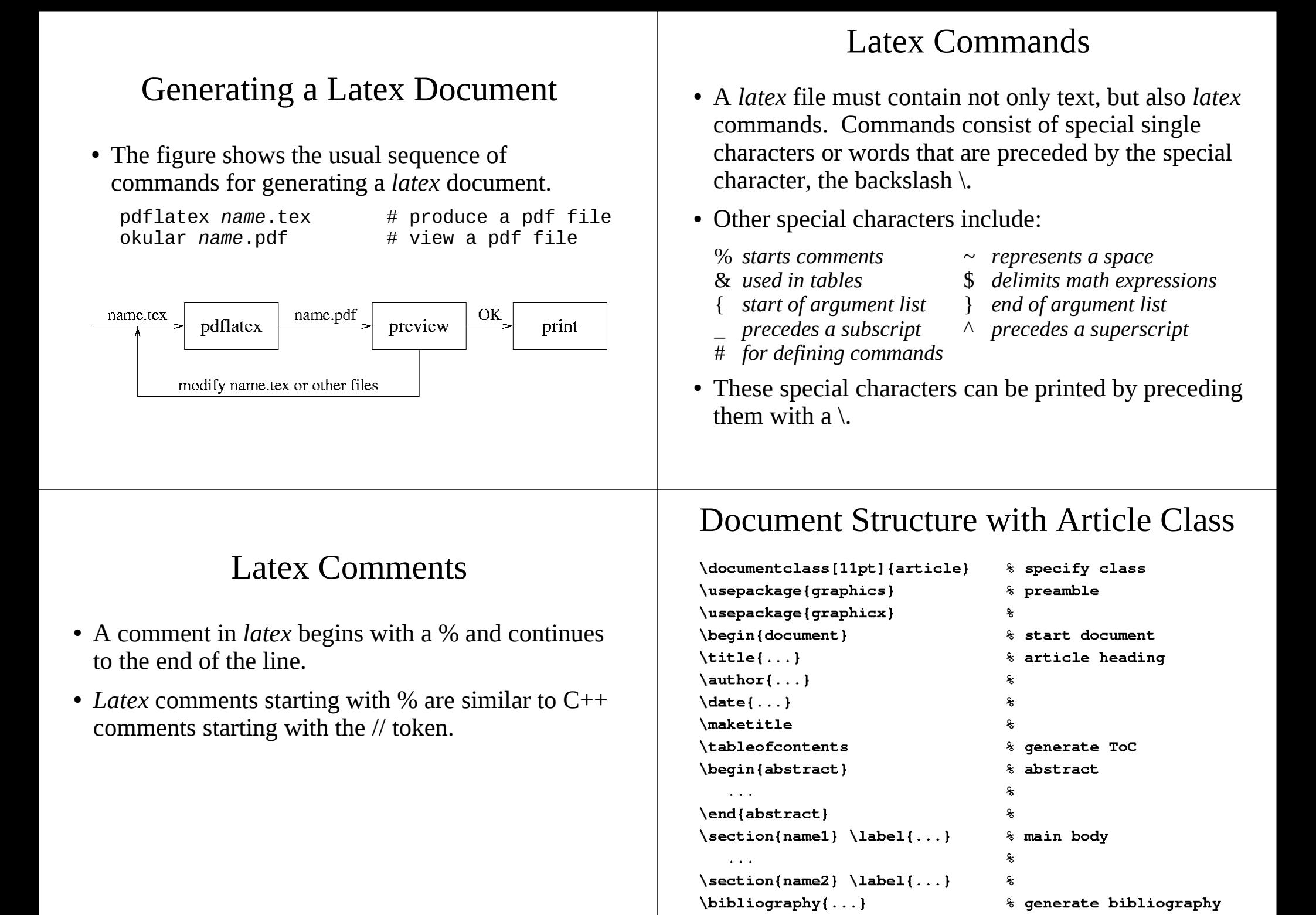

\end{document}

% end document

## Latex Document Class

● The *latex* document class indicates the predefined way that the document will be formatted. Document classes include:

## Latex Use Package

![](_page_2_Picture_177.jpeg)

### Latex Article Heading

- The *latex* article heading consists of the title, author, and date.
- The \title{*title text*} is used to store the title of the document.
- The \author {*author information* } contains the author names, affiliations, and addresses. Multiple authors can be given by separating the information with a \and.
- The \date { *date text* } contains the date of the article. If no date is given, then the current date is used.

## Latex Article Heading (cont.)

- The \maketitle comand causes the title, author information, and date to be created.
- Depending on the style used, this information may appear on a separate page or just at the top of the first page.
- Example:

\title{Introduction to the GNU Debugger} \author{John E. Student\\ Florida State University} \date{November 2012} \maketitle

## Latex Document Spacing

- *Latex* processes the input by creating output lines of equal width, formatting the text into paragraphs, and breaking the document into pages.
- Blanks and newlines indicate the end of a word. Extra blanks between words are ignored.
- A new paragraph is indicated by an empty line with multiple empty lines having the same effect as a single line.

### Latex Abstracts

- An abstract in a *latex* document is specified within the \begin{abstract} and \end{abstract} commands. In the article class, the abstract comes after the article heading (title, authors, date). Other *latex* classes can have the abstract appearing on a separate page.
- Example:

```
\begin{abstract}
This paper goes over the basics of the GNU
debugger, also known as \textit{gdb}.
\end{abstract}
```
![](_page_4_Picture_216.jpeg)

### Latex Tables

• *Latex* has two environments that can be used for producing tables. The *table* environment is used to place the location of the table and provide a caption. The *tabular* environment is used to format the actual table. The following general commands are typically used.

```
\begin{table}[placement]
\begin{tabular}{format}
```

```
...
\end{tabular}
\caption{caption text for the table}
\label{labelname}
\end{table}
```
### Formatting Columns in Latex Tables

- The \begin{tabular} *format* parameter indicates how the table columns are to be formatted. There should be a symbol for each column.
	- l the column contents are left justified
	- r the column contents are right justified
	- c the column contents are centered
	- draws a vertical line
	- draws two vertical lines next to each other
- Example:

```
\begin{table}[htb]
\begin{tabular}{|c|c|l|}
...
```
## Placement of Latex Tables or Figures

- The placement specifies the allowed locations for a table or a figure. Multiple placement options can be given to indicate a preference order and the placement selected is the one that obeys that style parameters and that can be placed earliest. If no placement is specified, then [tbp] is assumed.
	- h *here*: place at that point in the text
	- t *top*: place at the top of the page if room for it and the previous text, if not then place at top of next page
	- b *bottom*: place at bottom of page if room, if not then place at bottom of next page
	- p *page*: place in a special page reserved for only tables and figures

## Specifying the Data in Latex Tables

- Each horizontal row in a table is terminated with a  $\mathcal{N}$ . The column entries are separated by a & symbol. Horizontal lines can be drawn using the \hline command.
- Example:

```
Command & Arguments & Explanation\\
\hline\hline
break & [file:]function & Set a breakpoint at function.\\
\hline
```

```
...
```
### Latex Figures

• A *latex* figure can be included into a document by the following commands. Options include specifying the width, height, angle, etc.

\begin{figure}{*placement*} % start figure environment \includegraphics[*options*]{*filename*}

% specify options and filename % containing the figure \caption{*caption text for the figure*} \end{figure} % end figure environment

## Example Inclusion of a Latex Figure

● In the following example, the *dddpic.pdf* file is included into the document with a width that is 0.8 of the text width along with a specified caption and label.

\begin{figure} \includegraphics[width=0.8\textwidth{dddpic} \caption{A Screenshot of DDD} \label{fig:ddd} \end{figure}

### Lists in Latex

- There are several types of list environments in *latex*. These include *itemize* (bulleted list), *enumerate* (numbered list), and *description* (customized list).
- General form.

\begin{*listtype*} \item *text* \item *text*

\item *text* \end{*listtype*}

*...*

### Example Latex List

#### \begin{enumerate}

- \item Start your program, specifying anything that might affect its behavior.
- \item Make your program stop on specified conditions.
- \item Examine what has happened when your program has stopped.
- \item Change the values of variables in your program so you can experiment with the effects of a bug.

\end{enumerate}

![](_page_7_Picture_206.jpeg)

## Bibliography Style

- There are four style arguments to the following \bibliography{*style*} command:
	- *plain*: entries ordered alphabetically and markers are a number inside square brackets
	- *unsrt*: entries ordered by appearance of citation in the paper
	- *alpha*: same as plain but markers are an abbreviation of the author's name and year
	- *abbrv*: same as plain, but bibliographic listing abbreviates first names, months, and journal names

## Using Bibtex

● The general command for processing a *bibtex* file is to run *bibtex* on the \*.tex file. Note that the \bibliography latex command specifies the basename of the \*.bib file. However, *latex* does prepare output that is used by *bibtex*. So a user has to run *latex* first, *bibtex* next, and finally *latex* again.

> latex *basename* bibtex *basename* latex *basename*

## Viewing Latex Output

● *pdflatex* processes a *basename*.tex file as input and produces a *basename*.pdf as output. A user can view the pdf file using the following command:

okular *basename*.pdf

## Xfig: A Picture Editor

- *Xfiq* is a menu-driven tool that allows a user to interactively create and manipulate figures. Features include:
	- Drawing lines, circles, ellipses, splines, polygons, rectangles, arcs, and arrows.
	- Entering text and inserting images.
	- Other operations on objects include scaling, moving, copying, deleting, flipping, and rotating.
	- Objects with lines can be colored and the thickness and style of the lines can also be varied.
	- The area inside of objects can also be filled with color and/or patterns.

### Other Xfig Features

- Other features that *xfig* supports include:
	- Can export the figure in different formats.
	- Can use a grid to better control the placement of objects.
	- Can change the characteristics of an object by editing or updating them.
	- Can perform group operations on an object.

## Display: An Interactive Image Editor

- *Display* (ImageMagick) has many capabilities for processing or manipulating images. These include:
	- loading an image from a file
	- converting an image to a different format
	- scaling and rotating an image
	- cropping an image
	- color map editing
	- applying a variety of filters on a image
	- printing and saving an image

# Capturing Screen Images

- One can use the *import* command to capture screen images.
- General form of the command is: import *filename*
- After typing the command either click on a window or click and drag to define the screen area to be captured.
- You may find it easiest to *import* an image to an *eps* file and then using *epstopdf* to convert it to a *pdf* file before referencing it in a *latex* document.

## Spell and Ispell

• *Spell* is a batch Unix utility that can be used to report spelling errors. It is designed to work with *troff* source files, but can also be applied on other text, such as *latex* (\*.tex) files. *Spell* takes a list of files as input and prints words that it cannot find in its dictionary to standard output.

### spell *filenames*

● *Ispell* is an interactive spell checker. *Ispell* will display each word that is not found in its dictionary and allow a user to change it. If there are other words that differ slightly, then they are displayed and the user can select one of them to replace it.

ispell *filename*

![](_page_10_Picture_195.jpeg)

### A2ps: Ascii Formatter for Printing

- The *a2ps* Unix utility formats text files for printing on a postscript printer. In other words, it converts text to postscript.
- General form. It reads one or more files and writes to standard output.

a2ps *text\_files*

- Some of its features include:
	- putting multiple pages of input per output page
	- pretty printing (vary fonts for different lexical elements)
	- setting font size and selecting portrait or landscape mode
	- controlling what appears on the heading of each page

## Some Commonly Used A2ps Options

-r // print in landscape mode -f # // set font size to specified # -o *filename* // write to *filename* instead of stdout --columns=# // number of columns per page --center-title=[*text*] // put *text* as a centered title --pages=*range* // only print the *range* of pages